## **Lučić, Hrvoje**

#### **Undergraduate thesis / Završni rad**

**2016**

*Degree Grantor / Ustanova koja je dodijelila akademski / stručni stupanj:* **University of Pula / Sveučilište Jurja Dobrile u Puli**

*Permanent link / Trajna poveznica:* <https://urn.nsk.hr/urn:nbn:hr:137:774761>

*Rights / Prava:* [In copyright](http://rightsstatements.org/vocab/InC/1.0/) / [Zaštićeno autorskim pravom.](http://rightsstatements.org/vocab/InC/1.0/)

*Download date / Datum preuzimanja:* **2024-11-09**

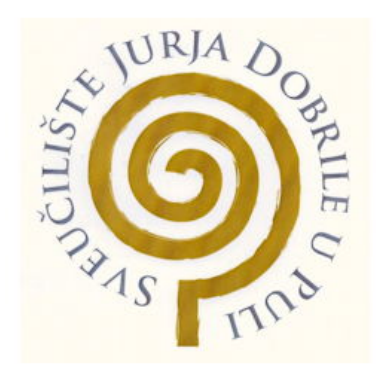

*Repository / Repozitorij:*

[Digital Repository Juraj Dobrila University of Pula](https://repozitorij.unipu.hr)

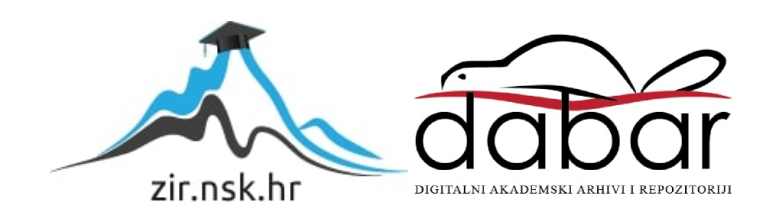

Sveučilište Jurja Dobrile u Puli Odjel za informacijsko-komunikacijske tehnologije

**HRVOJE LUČIĆ**

# **RAZVOJ APLIKACIJE ZA PLANIRANJE PUTOVANJA**

Završni rad

Pula, rujan 2016.

Sveučilište Jurja Dobrile u Puli Odjel za informacijsko-komunikacijske tehnologije

# **HRVOJE LUČIĆ**

# **Razvoj aplikacije za planiranje putovanja**

Završni rad

**JMBAG: 011204068, redoviti student Studijski smjer: Informatika**

**Predmet: Napredne tehnike programiranja Znanstveno područje: Društvene znanosti Znanstveno polje: Informacijske i komunikacijske znanosti Znanstvena grana: Informacijski sustavi i informatologija**

**Mentor: doc. dr. sc. Tihomir Orehovački** 

Pula, rujan 2016.

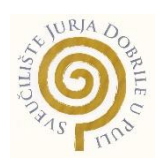

### IZJAVA O AKADEMSKOJ ČESTITOSTI

Ja, dolje potpisani Hrvoje Lučić, kandidat za prvostupnika Informatike ovime izjavljujem da je ovaj Završni rad rezultat isključivo mojega vlastitog rada, da se temelji na mojim istraživanjima te da se oslanja na objavljenu literaturu kao što to pokazuju korištene bilješke i bibliografija. Izjavljujem da niti jedan dio Završnog rada nije napisan na nedozvoljen način, odnosno da je prepisan iz kojega necitiranog rada, te da ikoji dio rada krši bilo čija autorska prava. Izjavljujem, također, da nijedan dio rada nije iskorišten za koji drugi rad pri bilo kojoj drugoj visokoškolskoj, znanstvenoj ili radnoj ustanovi.

**Student** 

Hrvoje Lučić

U Puli, rujan, 2016 godine

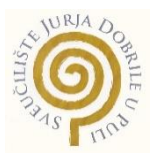

#### IZJAVA

#### o korištenju autorskog djela

Ja, Hrvoje Lučić dajem odobrenje Sveučilištu Jurja Dobrile

u Puli, kao nositelju prava iskorištavanja, da moj završni rad pod nazivom Razvoj aplikacije za planiranje putovanja koristi na način da gore navedeno autorsko djelo, kao cjeloviti tekst trajno objavi u javnoj internetskoj bazi Sveučilišne knjižnice Sveučilišta Jurja Dobrile u Puli te kopira u javnu internetsku bazu završnih radova Nacionalne i sveučilišne knjižnice (stavljanje na raspolaganje javnosti), sve u skladu s Zakonom o autorskom pravu i drugim srodnim pravima i dobrom akademskom praksom, a radi promicanja otvorenoga, slobodnoga pristupa znanstvenim informacijama.

Za korištenje autorskog djela na gore navedeni način ne potražujem naknadu.

U Puli, 05.09.2016

Potpis Hrvoje Lučić

# Sadržaj:

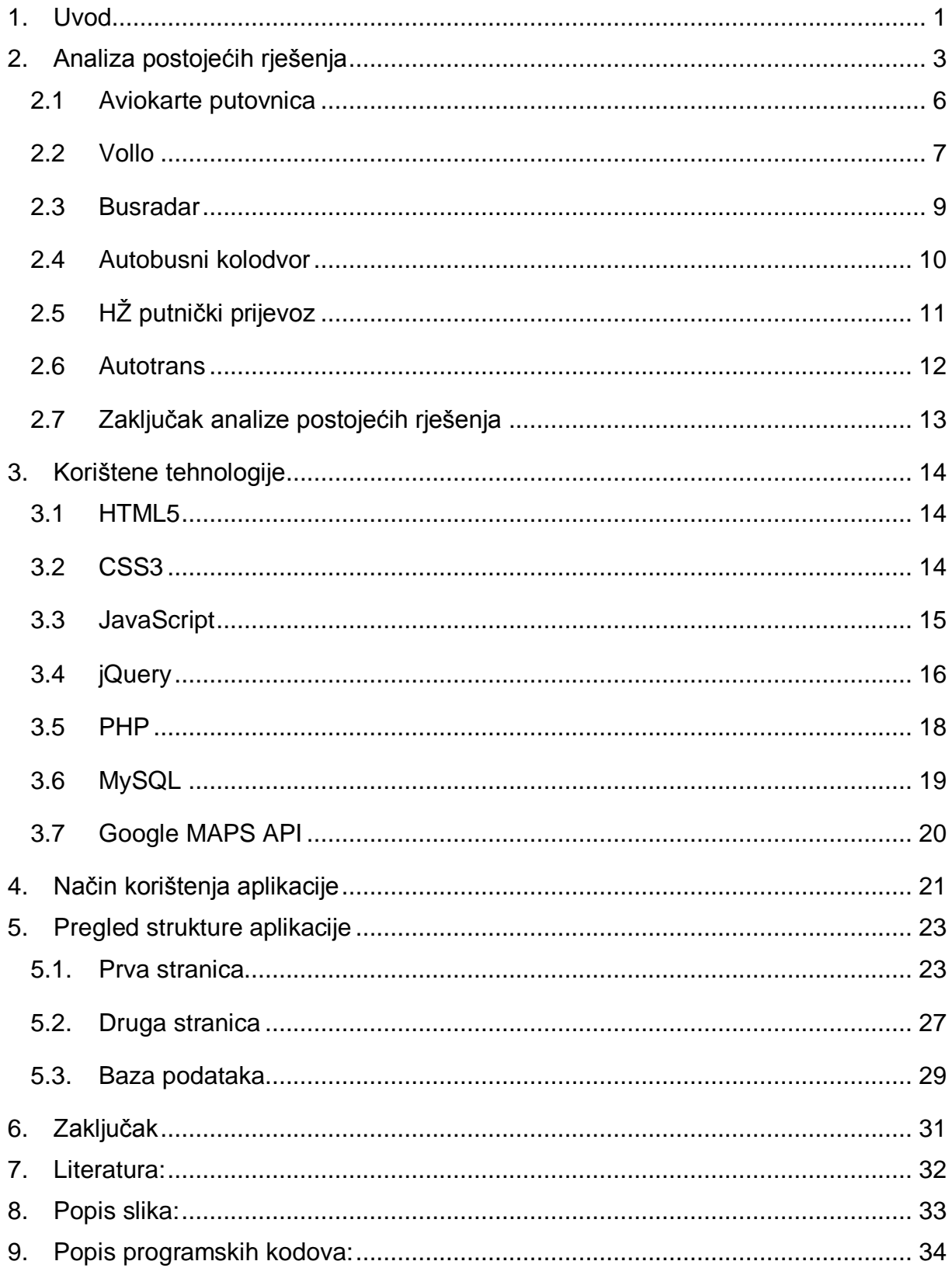

### <span id="page-6-0"></span>**1. Uvod**

U ovom radu opisan je razvoj web aplikacije *Planer putovanja* koja omogućuje planiranje ruta između nekoliko većih gradova unutar Republike Hrvatske. Na tržištu postoji nekolicina sličnih projekata koji su uglavnom bazirani na polascima autobusa s određenih kolodvora ili koriste podatke nekoliko prijevoznika. Naime, planer putovanja koji obuhvaća većinu prijevoznika trenutno ne postoji na hrvatskom tržištu.

Autobusni prijevoznici imaju svoje planere putovanja kao i "Hrvatske Željeznice<sup>1</sup>" te "Croatia Airlines<sup>2</sup>", ali kod planiranja putovanja nije pregledno uspoređivati cijene i vremena putovanja na nekoliko različitih web stranica. Ta situacija je razlog odabira ove teme i izrade aplikacije koja objedinjuje više vrsta prijevoza i više prijevoznika. U jednoj aplikaciji je omogućen prikaz više vrsta prijevoza i prijevoznika s mogućnošću filtriranja željenih prijevoznika, sortiranja prikaza po željenom kriteriju (vrijeme polaska, odlaska, cijena, trajanje putovanja) te prikaza da li je na unesenoj relaciji potrebno presjedati.

Svrha ovog rada je objediniti letove aviona, polaske vlakova i autobusa unutar Republike Hrvatske u jednu web aplikaciju te prikazom tih alternativnih načina putovanja na jednom mjestu za odabranu relaciju te time pojednostavniti planiranje putovanja. Aplikacija sadrži kartu koja prikazuje kojom rutom se putuje. U podacima su obuhvaćeni prijevoznici "Autotrans<sup>3</sup>", "Brioni Pula<sup>4</sup>", "Croatia Airlines" i "HŽ putnički prijevoz".

Aplikacija je zasnovana na PHP-u koji omogućuje izradu dinamičnih web stranica i radi s rezultatima upita na bazu za koju je korišten MySQL. HTML5 i CSS3 kao struktura rada, jQuery i JavaScript radi dodatnih funkcionalnosti na stranici kao i Google MAPS API za prikaz karte. Kod izrade aplikacije vodilo se računa o tome da aplikacija bude responzivna, odnosno da se jednako dobro prikazuje na različitim veličinama ekrana te time prilagođena za rad s mobilnim i tablet uređajima. Aplikacija je rađena u obliku web aplikacije zbog mogućnosti uporabe na računalu i mobilnim uređajima. Zbog

<sup>1</sup> http://www.hzpp.hr/voznired (pristupano 01.07.2016)

<sup>2</sup> http://www.croatiaairlines.com/ (pristupano 01.07.2016)

<sup>3</sup> https://www.autotrans.hr/hr-hr/naslovna (pristupano 20.07.2016)

<sup>4</sup> http://brioni.hr/ (pristupano 01.07.2016)

navedenog, aplikacija je dostupna za razliku od aplikacija razvijenih samo za android ili iOS uređaje.

Teorijski dio rada započinje analizom postojećih rješenja. Prije same analize objašnjeni su kriteriji analize tj. bitni pojmovi (funkcionalnost, dizajn, sadržaj, originalnost i djelotvornost), navedena je lista svih korištenih kriterija. Kod analize je navedeno kratko pojašnjenje svrhe aplikacije i analiza tog rješenja po navedenim kriterijima uz sliku zaslona koja prikazuje kako izgleda aplikacija. U analizi se nalazi nekoliko modernih, dobrih aplikacija te nekoliko zastarjelih. Navedene aplikacije nisu napravljene da prikazuju sve vrste prijevoza ili sve prijevoznike. Neke su izrađene za određene prijevoznike a neke objedinjuju više njih.

Nakon analize su opisane korištene tehnologije izrade te njihova namjena u radu. U nastavku je opisan način korištenja aplikacije i prikaz njene strukture.

Za izradu ovog rada koristile su se metoda analize i metoda sinteze. Promatrana su postojeća rješenja na tržištu kako bi se uvidjelo koji su karakteristike zajedničke svim rješenjima te da li ima prostora za napredak i nadogradnju.

# <span id="page-8-0"></span>**2. Analiza postojećih rješenja**

U ovome dijelu rada analizirat će se postojeća rješenja na tržištu. Sagledat će se iz pogleda funkcionalnosti, dizajna, sadržaja, originalnosti i djelotvornosti.

Funkcionalnost ponajbolje opisuje funkcionalna prikladnost (Functional Suitability) opisana u ISO/IEC 25010. Ova karakteristika predstavlja stupanj u kojem produkt ili sustav pruža funkcije koje udovoljavaju utvrđenim i podrazumijevanim potrebama pod naznačenim uvjetima (ISO/IEC 25010, 2011).

Pod kriterijem dizajna sagledat će se grafički dizajn, jednostavnost korištenja i sučelja, vizualni dojam te općenito izgled i iskorištenost prostora. Dizajn web stranice je bitan element kod osvrtanja na kvalitetu<sup>5</sup>. Dobre web stranice imaju dizajn koji je ugodan oku, lak za čitanje, lak za korištenje i u skladu je s namjenom web stranice.

"*Sadržaj obuhvaća cilj web stranice, koristi i kvalitete web sadržaja, te da li na stranici postoje procesi koje se neuspješno izvršavaju ili dolazi li do kraha koda. Na sadržaj se odražava kvaliteta, potpunost, stupanj specijalizacije ili generalizacije i povjerljivost informacija prikazanih na web stanici.*" (Vassilis i sur., 2004) Sadržaj se odnosi i na zadovoljavanje korisničkih upita i istinitost informacija na web stranici.

Originalnost se odnosi na korisničku percepciju web stranice koja ima nešto što je čini drugačijom od ostalih. Originalna i kreativna web stranica je puno ugodnija za korištenje na osnovu svoje inovativnosti i genijalnosti. Mora sadržavati posebnost po kojoj će ostati u sjećanju, pružati vrlo dobar utisak na korisnika, pružiti korisniku razlog za povratak na stranicu.

Prema standardu ISO/IEC 25010 (2011), djelotvornost je stupanj u kojem proizvod ili sustav može biti korišten od strane određenog korisnika u ostvarivanju određenog cilja djelotvorno (effectiveness), efikasno (efficiency) i sa zadovoljstvom (satisfaction) u kontekstu korištenja.

Kriteriji primijenjeni pri analizi su preuzeti sa stranice worldbestwebsites.com<sup>6</sup> i prilagođeni ovoj temi. Kriteriji sa stranice worldbestwebsites.com su preuzeti zbog toga

-

<sup>5</sup> http://depts.washington.edu/trio/trioquest/resources/web/assess.php (pristupano 20.07.2016)

<sup>6</sup> http://www.worldbestwebsites.com/criteria.htm (pristupano 20.07.2016)

što je svrha te stranice rangiranje i ocjenjivanje web stranica. Na istoj je pronađen popis kriterija koji obuhvaćaju funkcionalnost, dizajn, sadržaj i kreativnost.

Kriteriji po kojima su ocjenjivana postojeća rješenja su sljedeći:

### **1) Funkcionalnost**

- 1.1.Mogućnost da aplikaciju mogu jednako kvalitetno upotrebljavati sve skupine korisnika bez obzira na njihova ograničenja
	- 1.1.1. Kompatibilnost sa različitim web preglednicima
	- 1.1.2. Minimalna i maksimalna rezolucija monitora
- 1.2.Osjetljivost na propusnost i brzinu
	- 1.2.1. Sveukupna veličina i kompleksnost stranice
	- 1.2.2. Vrijeme čekanja na prvu interakciju na stranici
- 1.3.Navigacija i poveznice
	- 1.3.1. Jasnoća i funkcionalnost navigacije
	- 1.3.2. Omjer internih i eksternih linkova za pristup jezgri informacija

# 2) **Dizajn**

- 2.1.Grafički dizajn
	- 2.1.1. Elegantnost i sofisticiranost jezgre dizajna
- 2.2.Jasnoća i jednostavnost korištenja
	- 2.2.1. Jednostavnost korištenja
	- 2.2.2. Funkcionalnost sučelja
	- 2.2.3. Jasnoća i jednostavnost
- 2.3.Estetika i ljepota
	- 2.3.1. Vizualni dojam
	- 2.3.2. Profesionalnost izgleda
- 2.4.Poravnanje i izgled
	- 2.4.1. Općenito izgled i iskorištenost prostora
	- 2.4.2. Kompleksnost i kvaliteta tablica

### **3) Sadržaj**

- 3.1.Namjena
	- 3.1.1. Posebna misija ili cilj internet stranice
	- 3.1.2. Korist i kvaliteta sadržaja, besplatni resursi
	- 3.1.3. Razlog za povratak na stranicu
- 3.2.Pažnja na detalje
	- 3.2.1. Izostanak neuspješnih procesa i kraha koda

### **4) Originalnost - kreativnost**

- 4.1.Inovativnost i lateralno razmišljanje
	- 4.1.1. Napredno, nesvakidašnje ili vješto, snalažljivo rješenje
	- 4.1.2. Inovativnost u sadržaju vrijedna javnih zasluga

### 4.2.Kreativnost

- 4.2.1. Elegancija i sofisticiranost
- 4.2.2. Izgled kao varijacija na industrijski standardni izgled
- 4.2.3. Kreativno korištenje resursa
- 4.3.Vizija
	- 4.3.1. Napredna rješenja
	- 4.3.2. Vodeće aktivnost

### **5) Profesionalnost i djelotvornost**

- 5.1.Fokus
	- 5.1.1. Jasnoća i snaga isporuke poruke
	- 5.1.2. Izostanak nezatraženih nameta (pop up)
- 5.2.Napredne komponente
	- 5.2.1. Korištenje interaktivnih mapa i drugih interaktivnih mapa
- 5.3.Ukupna djelotvornost stranica
	- 5.3.1. Profesionalnost u izvršavanju ciljeva web stranica

### <span id="page-11-0"></span>**2.1 Aviokarte putovnica<sup>7</sup>**

Svrha aplikacije je pronalazak najjeftinijih letova i prikaz istih. Izgled početne stranice je prikazan na slici 1. Sučelje je jednostavno i sastoji se od odabira klase putovanja, broja putnika, relacije na kojoj se želi putovati, datuma polaska i datuma povratka. Omogućeno je podjednako dobro prikazivanje na različitim rezolucijama ekrana.

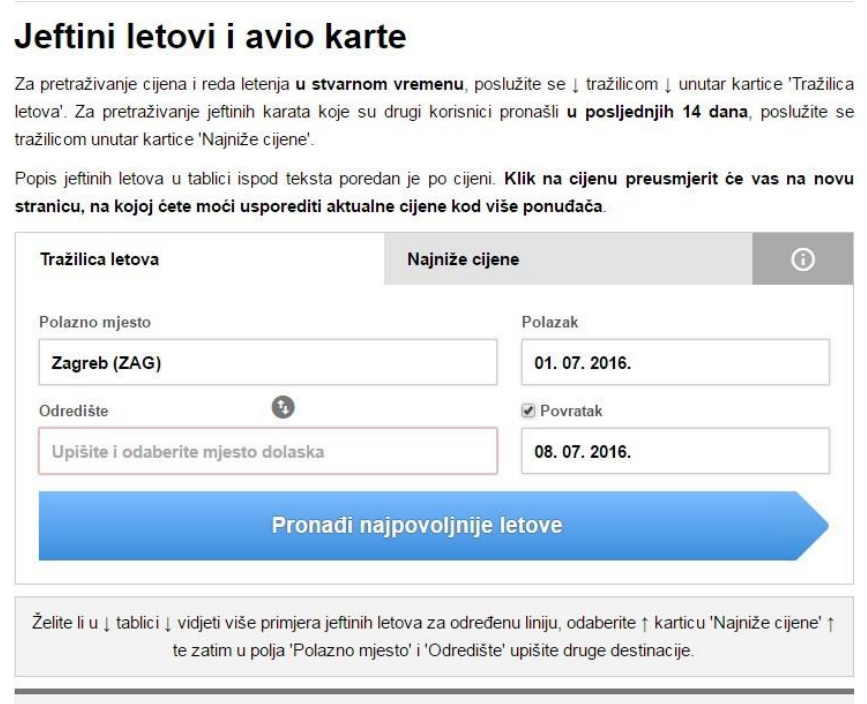

*Slika 1 Forma za unos podataka je jasna i jednostavna*

<span id="page-11-1"></span>Nedostatak aplikacije je iz pogleda funkcionalnosti tj. nešto duže čekanje na odgovor na upit. Ponekad čekanje može potrajati i do 30 sekundi. Dizajn je standardan, elegantan. Rezultati su prikazani jasno s naznačenim zaustavljanjima i trajanjima putovanja. Sadržaj daje jasan uvid u informacije o putovanju, moguće ga je filtrirati po stavkama rezultata npr. maksimalni broj zaustavljanja ili cijeni, kao što se može vidjeti na slici 2.

<sup>7</sup> www.aviokarte.putovnica.net (pristupano 20.07.2016)

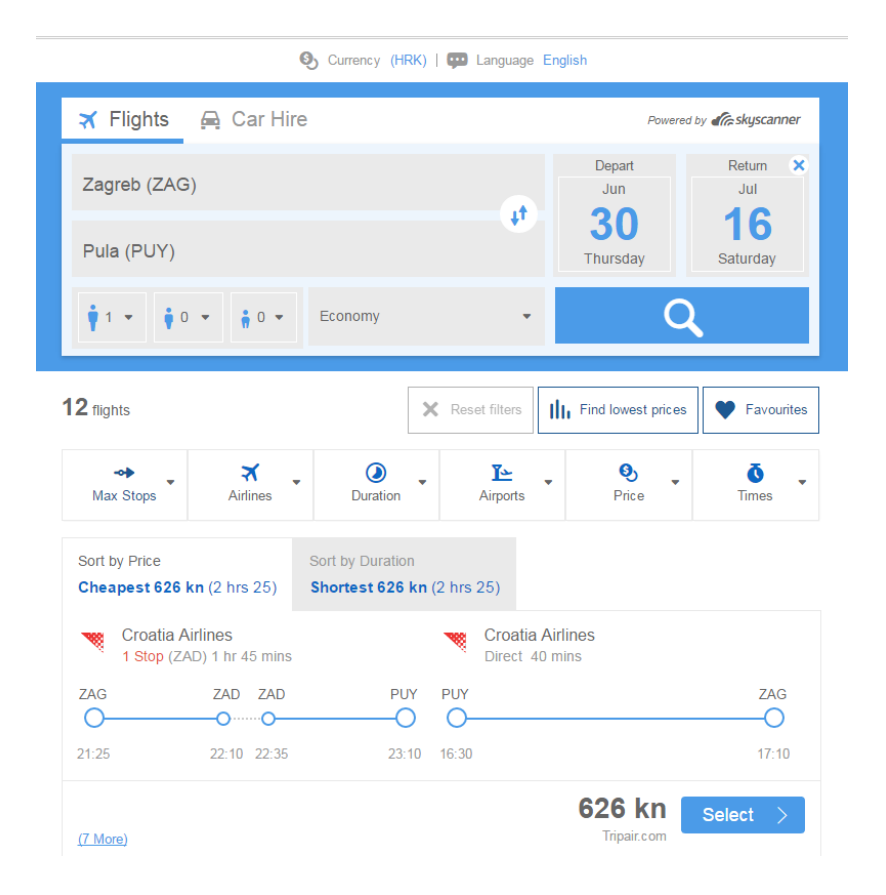

*Slika 2 Rezultat pretraživanja vješto prikazuje izgled putovanja*

### <span id="page-12-1"></span>**2.2 Vollo**

<span id="page-12-0"></span>Vollo<sup>8</sup> je tražilica autobusnih linija koja uspoređuje cijene karata, raspored vožnji svih autobusnih prijevoznika te uz to omogućuje online kupovinu karata. Na početnoj stranici se nalazi standardna forma za pretraživanje koja je prikazana na slici 3. Forma za pretraživanje je jednaka kao i kod većine sličnih aplikacija. Vrlo je jednostavna za korištenje. Pretraživanje je veoma brzo. Nemogućnost kupnje karte jedini je nedostatak stranice.

<sup>8</sup> www.vollo.net (pristupano 20.07.2016)

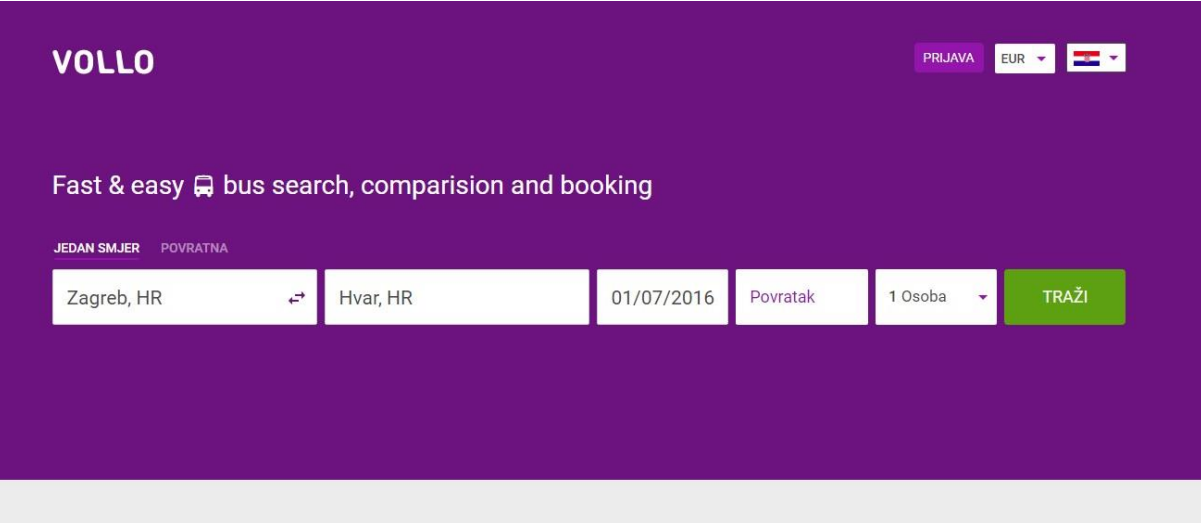

*Slika 3 Forma je jasna i jednostavna, s modernim dizajnom*

<span id="page-13-0"></span>Ljubičasta kao najzastupljenija boja na stranici odskače od standarda. Dizajn je moderan i ugodan oku. Rezultati osim polaska, dolaska, cijene prikazuju i pogodnosti koje se nude s određenim prijevoznikom na nekoj relaciji (npr. Wi-Fi, klima), što se može vidjeti na slici 4.

| <b>VOLLO</b><br>Zagreb, HR                              | $\rightarrow$                   | Čakovec, HR | 27/06/2016                 | Povratak   | 21         | <b>TRAŽI</b>   | ٠             |
|---------------------------------------------------------|---------------------------------|-------------|----------------------------|------------|------------|----------------|---------------|
| Prijevoznik v<br>Cijena v<br>Stanica v                  | Vrijeme *                       | Trajanje v  |                            |            |            |                | Prijava       |
| 01 Odaberi polazak                                      |                                 | PON Lip 27  | UTO Lip 28                 | SRI Lip 29 | CET Lip 30 | PET Srp 1      | $\rightarrow$ |
| Polazak -<br>Trajanje ÷                                 | Cijena ÷                        |             |                            |            |            |                |               |
| $08:00 \rightarrow 10:24$<br>Trajanje: 2:24h 20 Stanica | <b>9.17 EUR</b><br>za 1 Putnika | ⇒□ 学        | globtour <b>County Ave</b> |            |            | <b>ODABERI</b> |               |
| $13:00 \rightarrow 15:24$<br>Trajanje: 2:24h 20 Stanica | <b>9.17 EUR</b><br>za 1 Putnika | → □ テ       | globtour County Stay       |            |            | <b>ODABERI</b> |               |

*Slika 4 Rezultati prikazuju i pogodnosti pojedinog autobusa*

<span id="page-13-1"></span>Moguće je klikom na sljedeći dan pokazati isto to putovanje ali sljedeći dan i tako nekoliko dana unaprijed. Sustav prikazuje ako je autobus rasprodan ili ako je zatvorena online prodaja. Rezultate je moguće filtrirati.

### **2.3 Busradar**

<span id="page-14-0"></span>Bus radar<sup>9</sup> je web aplikacija namijenjena pronalasku autobusne linije i kupovni karte. Uz web aplikaciju postoji iOS i Android mobilna aplikacija. Forma za unos upita ima *polazište, odredište, datum polaska i povratka*. Dodatno u formi moguće je odrediti *prijevoznika, broj osoba* za koje se želi pronaći linija autobusa, da li uključiti linije s presjedanjem te da li proširiti radijus oko polazišta i odredišta. Na stranici rezultata se osim autobusa prikazuju vlakovi i "Bla Bla Car" rent-a-car. Za svaku vrstu prijevoza prikazuje najkraće vrijeme putovanja i najmanju cijenu za pojedinu vrstu putovanja. Omogućeno je sortiranje rezultata. Ugrađena je mapa koja pokazuje samo odredište, kao što se može vidjeti na slici 5. Stranica sadrži dva okvira za reklame koji kvare opći dojam o stranici.

| Polaziste                                                      |           | Odredište:                 |                             | Datum polaska:                               | Datum povratka:      |               |                                          |                    |
|----------------------------------------------------------------|-----------|----------------------------|-----------------------------|----------------------------------------------|----------------------|---------------|------------------------------------------|--------------------|
| Zagreb                                                         | ٠         | <b>Zadar</b>               |                             | čet 30 lip                                   | $\left($<br>Povratak | $\rightarrow$ |                                          | <b>TRAŽI</b>       |
| ⊻ Prikaži dodatne opcije                                       |           |                            |                             |                                              |                      |               |                                          |                    |
|                                                                |           |                            |                             |                                              |                      |               |                                          |                    |
| Pronađi prijevoz: Zagreb $\rightarrow$ Zadar                   |           |                            |                             |                                              |                      |               |                                          |                    |
| Podijeli prijevoz i uštedi na putovanju: BlaBlaCar » povezi se |           |                            |                             |                                              |                      |               |                                          |                    |
|                                                                |           |                            |                             |                                              |                      |               |                                          | <b>Theklarrus</b>  |
|                                                                |           |                            |                             |                                              |                      |               |                                          |                    |
| ZAGREB, HRVATSKA → ZADAR, HRVATSKA                             |           |                            |                             |                                              |                      |               |                                          |                    |
| 图 30.6.2016.   1   Pomoć                                       |           |                            |                             |                                              |                      |               |                                          |                    |
|                                                                |           | Ugljan                     |                             |                                              |                      |               | Smiléic                                  |                    |
|                                                                |           |                            | Zadar                       |                                              |                      |               |                                          |                    |
|                                                                |           | ax 25                      | $\sqrt{2}$ x 26             | <b>Bia Bia Car</b><br>$\bigoplus$ $\times$ 2 |                      |               | @ 2015 Microsoft Corporation @ 2015 HERE |                    |
| Sortiraj rezultate pretraživanja                               |           | 54.00 kn<br><b>ad</b>      | 184.80 kn                   |                                              | 91.00 km             |               |                                          | Opcije filtriranja |
| Polazak -                                                      |           | $Q_{\text{od}}$<br>3h Omin | O od 6h 43min               | 2h 51min<br>$\circ$ od                       |                      |               | npr. max. cijena                         |                    |
| 4<br>pon 27. list                                              | uto 28.1b | sri 29.lip                 | čet 30. lip                 | pet 01.srp                                   | sub 02.sro           |               | ned 03.srp                               | $h$                |
|                                                                |           |                            |                             |                                              |                      |               |                                          |                    |
| 30 lip   02:00<br>$\ddot{}$                                    | 3h 30min  |                            | 30 lip   05:30<br>Autotrans |                                              |                      | 108,00 kn -   |                                          | <b>KUPI SADA</b>   |
| Zagreb, Autobusni ko                                           |           | Zadar, Autobusni kolod     |                             | Pogodnosti: 4                                |                      |               |                                          |                    |
| 30 lip   04:30                                                 | 3h 30min  | 30 lip   08:00             |                             | Cazmatrans                                   |                      |               | Još 5 sjedala                            |                    |
| $\ddot{}$<br>Zagreb, Autobusni ko                              |           | Zadar                      |                             |                                              |                      | 99.00 kn      | <b>KUPI SADA</b>                         |                    |
| 30 lip   06:00                                                 | 3h 30min  | 30 lip   09:30             |                             | Cazmatrans                                   |                      |               |                                          |                    |
| $\ddot{}$<br>Zagreb, Autobusni ko                              |           | Zadar                      |                             |                                              |                      | 99,00 kn !    | <b>KUPI SADA</b>                         |                    |
|                                                                |           | 30 lip   10:30             |                             |                                              |                      |               | Još 5 sjedala                            |                    |
| 30 lip   07:00                                                 | 3h 30min  |                            |                             | Welebit Tours                                |                      |               |                                          |                    |

<span id="page-14-1"></span>*Slika 5 Stranica rezultat sadrži mapu odredišta i okvir sa reklamom*

<sup>9</sup> www.busradar.hr (pristupano 20.07.2016)

Postoji opcija prikaza najpovoljnijih cijena. Prikazuje se koliko je skuplja ili jeftinija cijena zadanog putovanja u odnosu na ostale dane. Napravljeno je u obliku grafikona. Ova funkcija je trenutno u fazi testiranja. Za opciju "rent-a-car" aplikacija prikazuje najbliže mjesto na kojem se može iznajmiti automobil, predlaže automobil pogodan za to putovanje, vrijeme putovanja te ukupnu cijenu za jednu osobu. Kod renta cara postoji ikona za prikaz slike automobila koji je predložen ali trenutno se ne prikazuje slika automobila.

### **2.4 Autobusni kolodvor**

<span id="page-15-0"></span>Autobusni kolodvor<sup>10</sup> je jednostavna tražilica za pretragu autobusnih linija između različitih autobusnih postaja. Na početnoj stranci nalazi se forma za unos podataka. Kao što se može vidjeti na slici 6 stranica nije optimizirana za različite veličine ekrana. Širina sadržaja je definirana da bude 1000px bez obzira na veličinu ekrana na kojem se prikazuje. Dizajn stranice se doima zastario.

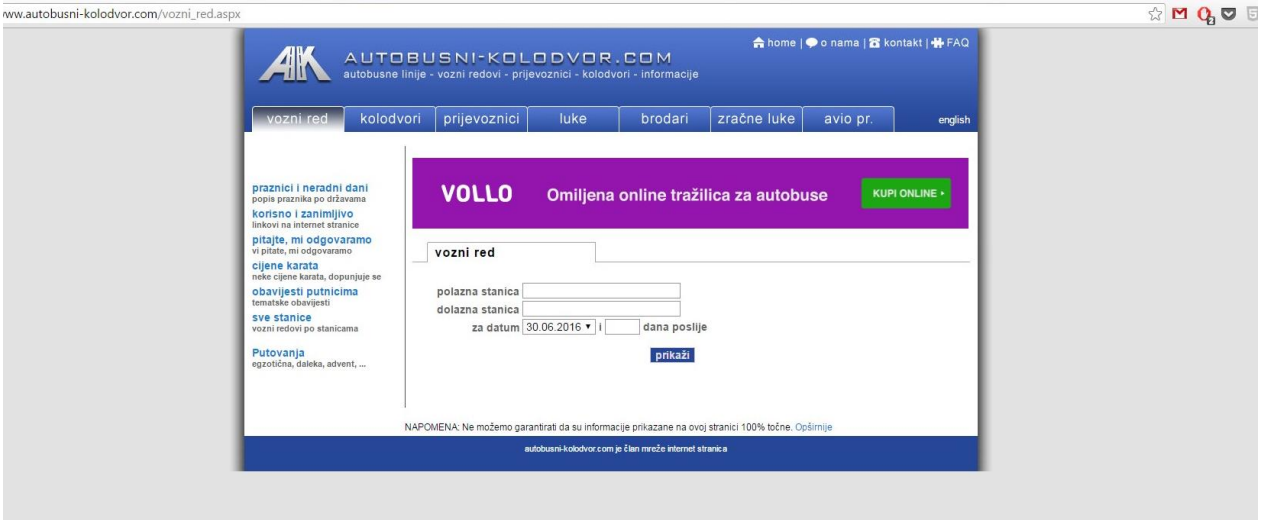

*Slika 6 Stranica nije prilagođena različitim veličinama ekrana*

<span id="page-15-1"></span>Okvir za reklamu na početnoj stranici je podjednake veličine kao i forma, reklame se pojavljuju i na ostalim stranicama. Rezultati su prikazani veoma šturo bez dodatnih mogućnosti sortiranja ili filtriranja rezultata. Između vremena polaska i dolaska prikazana je napomena u kojoj stoji kojim danima putuje taj autobus.

<sup>10</sup> www.autobusni-kolodvor.com/vozni\_red.aspx (pristupano 20.07.2016)

### **2.5 HŽ putnički prijevoz**

<span id="page-16-0"></span>Hzpp<sup>11</sup> je web aplikacija HŽ putničkog prijevoza za pregled putovanja vlakom i kupnju karata. Prvo se na stranici otvara forma za unos podataka. Stranica je jasna i jednostavna za korištenje. Prilagođava se prikazima na različitim veličinama ekrana. Kod unosa podataka omogućeno je dodatno odabrati popust, razred te izravne vlakove ili vlakove s presjedanjima. Na slici 7 je prikazano kako izgleda prikaz rezultata za uneseno putovanje. Rezultati su prikazani u vidu tablice koja dodatno klikom na broj vlaka nudi prikaz svih postaja, polaske i dolaske na određenu postaju, vrijeme putovanja i vrijeme čekanja.

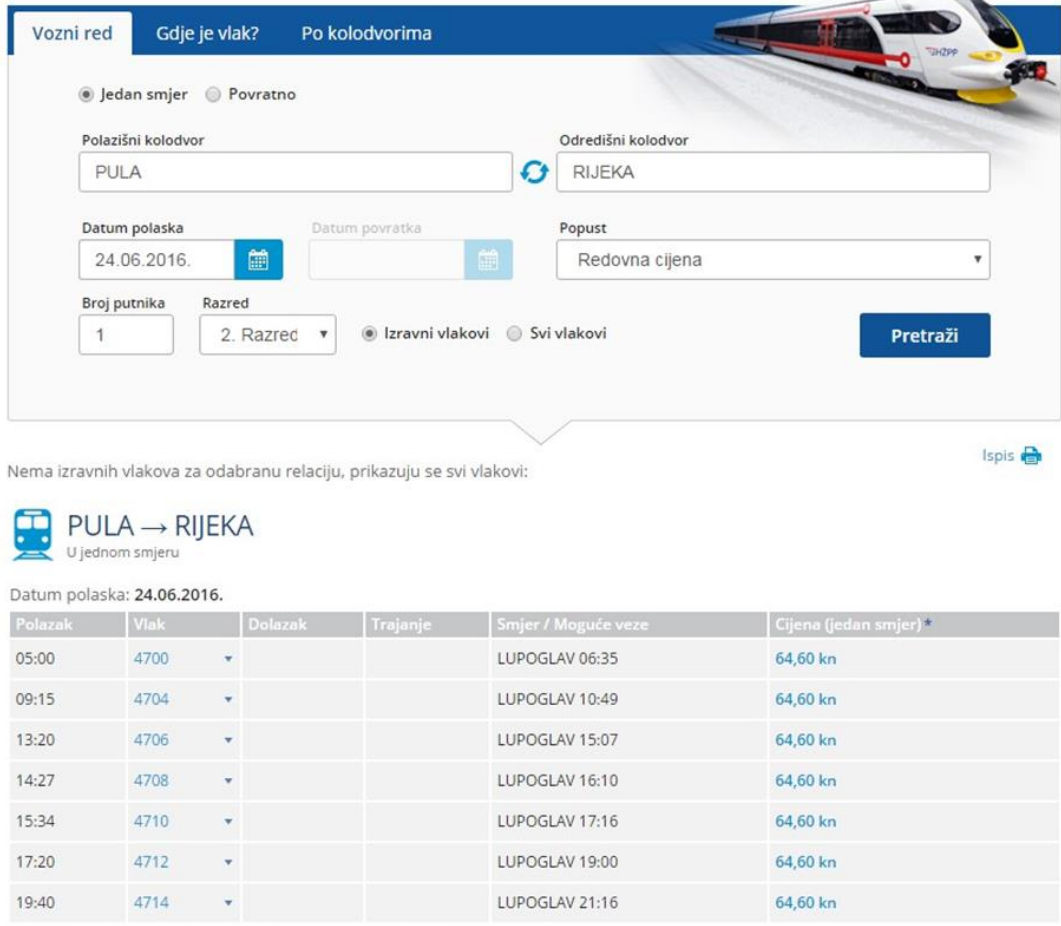

*Slika 7 Prikaz rezultata pretraživanja*

<span id="page-16-1"></span>Kod nekih putovanja nije moguće prikazati cijelo putovanje već aplikacija ispisuje poruku, "Od ove stanice gledajte vlak s određenim brojem.", što nije baš praktično. Osim voznog reda aplikacija nudi pregled voznog reda vlakova za određeni kolodvor

 $11$  www.hzpp.hr/voznired (pristupano 20.07.2016)

pod karticom "*Po kolodvorima"* a kartica "*Gdje je vlak?"* prikazuje trenutni izvještaj o dolasku vlakova na odabrani kolodvor. Kada vlak kasni prikazuje koliko kasni.

#### **2.6 Autotrans**

<span id="page-17-0"></span>Autotrans je web aplikacija "Autotrans" autobusnog prijevoznika. Cilj stranice je pregled relacija autobusa i kupnju karata za isti. Stanica je podjednaka većini stranica za pregled relacija putovanja. Na stranici su korištene drugačije boje od ostalih. Na stranici prevladavaju narančasta, zelena i žuta. Unatoč veselijim bojama stranica je jasna za korištenje. Stranica koja prikazuje rezultate uz standardne stavki ima i stupac "*Presjedanje*" u kojem se, ako se na to relaciji presjeda, nalazi veliki krug s kvačicom Također postoji stupac "*Informacije*" koji prikazuje interaktivnu kartu točnog putovanja autobusa. Jasno je prikazano u kojem dijelu koraku kupnje se trenutno nalazite, što se može vidjeti na slici 8.

<span id="page-17-1"></span>

|                       |                    |                |                           |                    |                  | ٧                                                                                                    |                     |                         |
|-----------------------|--------------------|----------------|---------------------------|--------------------|------------------|----------------------------------------------------------------------------------------------------|---------------------|-------------------------|
|                       |                    |                |                           | <b>THE CD VISA</b> |                  | PRETRAŽI I KUPI KARTU Q                                                                                                    |                     |                         |
|                       |                    |                |                           |                    |                  |                                                                                                    |                     |                         |
|                       | <b>PULA-ROVINJ</b> |                |                           |                    |                  |                                                                                                    |                     |                         |
|                       |                    |                |                           |                    |                  | Kupnjom Vaše karte putem interneta ostvarujete dodatni popust u visini od 5%. Internet kupovina moguća je isključivo za polaske označene<br>simbolom košarice najkasnije 2 sata prije polaska u tuzemstvu (+Trst, Ljubljana,Budimpešta), 6 sati prije polaska u inozemstvu za polaske iz |                     |                         |
|                       |                    |                |                           |                    |                  | pravca Hrvatske odnosno 24h za polaske u pravcu Hrvatske. Za ostale polaske voznu kartu možete kupiti na jednom od naših prodajnih mjesta.                                                                                                    |                     |                         |
| 3.                    |                    | $\overline{2}$ |                           |                    | 3                |                                                                                                    |                     | 4                       |
|                       |                    |                |                           |                    |                  |                                                                                                    |                     |                         |
| <b>ODABIR POLASKA</b> |                    |                | <b>ODABIR VOZNE KARTE</b> |                    | <b>PLACANJE</b>  |                                                                                                    |                     | <b>POTVRDA BOOKINGA</b> |
|                       |                    |                |                           |                    |                  |                                                                                                    |                     |                         |
|                       |                    |                |                           |                    |                  |                                                                                                    |                     |                         |
| ■ 24.06.2016          |                    |                |                           |                    |                  | PRETHODNI DAN                                                                                                    | <b>SLJEDEĆI DAN</b> |                         |
| <b>Polazak</b>        | <b>Dolazak</b>     | Info           | Vrijeme vožnje            | Presjedanje        | Prijevoznik      | Osnovna cijena                                                                                                    | <b>Popusti</b>      | Kupi                    |
| 13:30                 | 14:14              |                | 00:44                     |                    | Autotrans d.o.o. | 33.00 kn                                                                                                    | $\alpha$            |                         |
| 14:30                 | 15:08              |                | 00:38                     |                    | Autotrans d.o.o. | 33.00 kn                                                                                                    | $\bullet$           |                         |
|                       |                    |                | 00:40                     |                    | Autotrans d.o.o. | 33.00 km                                                                                                    | Q                   |                         |
| 15:10                 | 15:50              |                |                           |                    | Autotrans d.o.o. | 33.00 km                                                                                                    | $\bullet$           |                         |
| 16:15                 | 17:00              | ٠              | 00:45                     |                    |                  |                                                                                                    |                     | Œ                       |
| 17:20                 | 18:00              | ٠              | 00:40                     |                    | Autotrans dio.o. | 33.00 km                                                                                                    |                     |                         |
| 18:15                 | 18:50              | ٠              | 00:35                     |                    | Autotrans d.o.o. | 33.00 km                                                                                                    | Θ                   | Ω                       |
| 19:30                 | 20:10              | ٠              | 00:40                     |                    | Autotrans d.o.o. | 33.00 km                                                                                                    | Q<br>Q              | Ħ<br>Œ                  |

*Slika 8 Jasno je istaknuto u kojem koraku kupnje se nalazite*

### **2.7 Zaključak analize postojećih rješenja**

<span id="page-18-0"></span>Kroz analizu moguće je uvidjeti da ne postoji rješenje koje je obuhvatilo sve vrste prijevoza tako da nije moguće vršiti njihovu usporedbu za određeni datum po trajanju putovanja ili cijeni. Nije ponuđeno filtriranje pretraživanja po prijevozniku ili vrsti prijevoza. Od navedenih primjera jedino Autotrans nudi mogućnost prikaza putovanja na karti ali on prikazuje samo svoje linije.

[Tablica 1](#page-18-1) prikazuje ocjene postojećih rješenja po kategorijama funkcionalnost, dizajn, sadržaj, kreativnost, profesionalnost te prosječnu ocjenu.

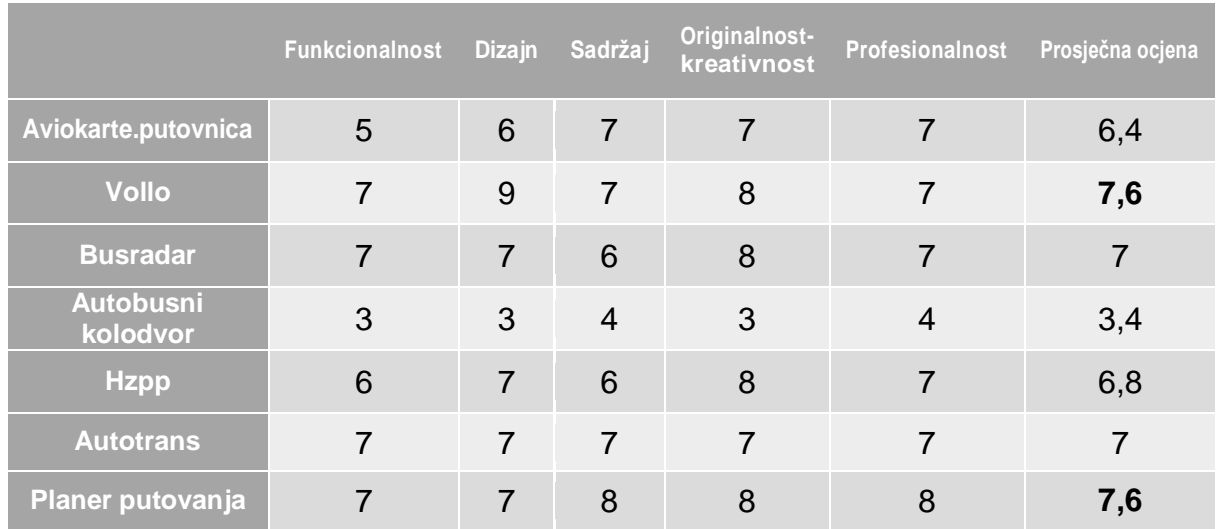

### *Tablica 1 ocjene postojećih rješenja po kategorijama*

<span id="page-18-1"></span>Kod ocjenjivanja korištena je skala od 1 do 10, gdje 1 na skali označava jako loše a 10 je odlično.

### <span id="page-19-0"></span>**3. Korištene tehnologije**

U ovom poglavlju opisane su korištene tehnologije prilikom razvoja aplikacije. Tehnologije se razlikuju između faza izrade aplikacije. Tako je u prvoj fazi korišten HTML5 i CSS za izradu strukture stranice. U drugoj fazi je izrađena baza pomoću SQLa u MySQL bazi. U trećoj su izrađeni upiti na bazu i omogućeno je njihovo prikazivanje na stranici pomoću PHP. U četvrtoj fazi su implementirane dodatne funkcionalnosti pomoću JavaScripta i biblioteke jQuery. Te je ugrađena mapa pomoću Google MAPS API.

#### <span id="page-19-1"></span>**3.1 HTML5**

HTML5 je novija iteracija specifikacije HTML 4.01. HTML5 donosi nekoliko novih značajki, nekoliko zastarjelih ili uklonjenih značajki te nekoliko značajki kojima je promijenjen način funkcioniranja. Cilj mu je da standardizira zaobilazna rješenja i dizajnerske predloške koji se koriste već godinama te ih proširi kako bi zadovoljila potrebe suvremenog Weba, na kojem su aplikacije danas jednako brojne kao i stranice. "HTML5 nije uveden samo da bi skratio postojeći HTML kod. On također donosi određen broj novih semantičkih elemenata. Sljedeći elementi definirani su u HTML5 specifikaciji: <section>, <nav>, <article>, <aside>, <header>, <footer>" (Pilgrim, 2010). Među novim značajkama HTML5 je i način strukturiranja dokumenta tako da pruži značenje i pristupačnost. HTML5 također nudi i cijeli raspon novih funkcionalnosti za obrasce te kontrola za korisničko sučelje koje olakšavaju razvoj aplikacija. HTML5 obuhvaća ono po čemu je prepoznatljiv, a to je podrška za reprodukciju videa (bez programskih dodataka).

#### **3.2 CSS3**

<span id="page-19-2"></span>"Ono što je HTML5 za HTML4.01 to je CSS3 za CSS2.1 - sljedeća iteracija specifikacije. Ta specifikacija standardizira postojeće značajke koje su donekle različito implementirane u različitim preglednicima i uvodi potpuno novi skup značajki koje CSS3 pripremaju za svijet u kojem su WEB preglednici sveprisutni" (Gasston, 2013). Prve značajke iz specifikacije CSS3 koje su bile implementirane u preglednicima odnosile su se na prezentaciju sadržaja i temeljile su se na zaobilaznima rješenjima koja su Web dizajneri već godinama koristili: korištenje pisama iz različitih izvora , zaobljeni uglovi, sjene teksta (Programski kod 1) i kutije. Zatim, slijedio je određeni broj novih selektora koji su olakšavali oblikovanje te dinamičniji efekt poput dvodimenzionalnih i trodimenzionalnih prijelaza i prijelaznih animacija. Osim sjajnih vizualnih efekata CSS3 je donio i pravu malu revoluciju u obliku upita o mediju (engl. media queries) sintakse koja omogućava da pružite stilove pregledniku na temelju njegove veličine i mogućnosti, što je prvi korak ka istinskom oblikovanju za više uređaja.

```
header a:hover {
     text-decoration: none;
     font: normal 24px/1.5 'Open Sans', sans-serif;
     color: #fff;
     text-shadow: 0px 2px 2px rgba(0, 0, 0, 0.8);
}
```
*Programski kod 1. Sjena poveznice kod prelaska mišem preko nje*

### **3.3 JavaScript**

<span id="page-20-0"></span>JavaScript je skriptni programski jezik koji se izvršava u web pregledniku. Skriptni jezici su programski jezici manjih mogućnosti, koji se sastoje od izvršnog računalnog koda, obično ugrađenog u HTML stranice. JavaScript je interpreter, što znači da se skripta izvršava odmah naredbu po naredbu, bez prethodnog prevođenja (kompiliranja) cijelog programa i kreiranja izvršne datoteke. Za korištenje JavaScript-a nije potrebna licenca za korištenje. Neke od mogućnosti JavaScripta:

- Programiranje u okviru HTML stranica
- Pretvaranje dinamičkog teksta u HTML stranicu npr. ako se neka varijabla pod nazivom "name" želi ispisati u okviru HTML stranice, može se napisati skriptna naredba: document.write("**" + name + "**")
- Reagiranje na događaje moguće je postaviti da se skripta izvršava kada se dogodi neki događaj, npr. kada korisnik klikne na određeno dugme
- Čitanje i pisanje HTML elemenata JavaScript može pročitati i promijeniti sadržaj nekog HTML elementa
- Validiranje podataka JavaScript može validirati podatke prije nego se pošalju na server, čime se server oslobađa dodatne obrade
- Dohvaćanje podataka iz linkova (Programski kod 2)
- Detektiranje preglednika kojeg korisnik upotrebljava na osnovu tog prepoznavanja preglednika JavaScript može učitati drugačiju stranicu ovisno o pregledniku tako da se učita stranica koja je posebno dizajnirana za taj preglednik
- Kreiranje "kolačića" (cookies) JavaScript može pohraniti i učitati informacije o korisnikovom računalu

```
<script>
```

```
 function getQueryVariable(variable){
        var query = window.location.search.substring(1);
        var vars = query.split("\&");
         for (var i=0;i<vars.length;i++) {
               var pair = vars[i].split("=");
               if(pair[0] == variable){return pair[1];}
 }
         return(false);
 } 
      </script>
```
*Programski kod 2. Dohvaćanje imena gradova iz linka*

### **3.4 jQuery**

<span id="page-21-0"></span>jQuery je JavaScript biblioteka. jQuery je kostur koji pojednostavljuje način pisanja skripte. Apstrahira uobičajene funkcije i pruža isto iskustvo u svim preglednicima. Funkcionira tako što raspolaže skupom metoda koje od autora traže jednostavne argumente a obavljaju neke poprilično komplicirane poslove. Jednostavnost jQuery je u tome da se preuzme datoteka sa službene stranice, spremi u mapu gdje se nalazi stranica, poveže preko script taga što je prikazano u programskom kodu 3.

```
<link rel="stylesheet" 
href="//code.jquery.com/ui/1.11.4/themes/smoothness/jquery-
ui.css">
<script src="//code.jquery.com/jquery-1.10.2.js"></script>
<script src="//code.jquery.com/ui/1.11.4/jquery-
ui.js"></script>
```
#### *Programski kod 3. Povezivanje jQuery datoteke*

jQuery biblioteka se sastoji od skripti za interakciju, widgets, efekata i usluga (Utilities)<sup>12</sup>. Pri izradi aplikacije korišteno je dosta skripti iz jQuery biblioteke. Korištene su: "Tablesorter" (sortiranje rezultata po zaglavlju tablice), "AutoComplete" (davanje prijedloga unosa u polju polazak i odredište), "DatePicker"(Programski kod 4) (mini kalendar za odabir datuma putovanja).

```
<script>
          $(function() {
            $( "#datumPutovanja" ).datepicker({
           firstDay: 1,
           monthNames: [ "Siječanj", "Veljača", "Ožujak", 
"Travanj",
                         "Svibanj", "Lipanj", "Srpanj", 
                         "Kolovoz", "Rujan",
                            "Listopad", "Studeni", "Prosinac" ],
          dayNamesMin: [ "Ned", "Pon", "Uto", "Sri", "Čet", 
          "Pet", "Sub" ],
           showOtherMonths: true,
              selectOtherMonths: true,
           dateFormat: "dd.mm.yy"
          });
          });
       </script>
```
*Programski kod 4. Prilagođavanja datepicker skripte*

<sup>12</sup> http://jqueryui.com/about (pristupano 21.7.2016)

#### **3.5 PHP**

<span id="page-23-0"></span>PHP je open source server-side skriptni programski jezik. "Ponajviše se koristi za kreiranje sučelja za baze podataka, manipuliranje informacijama u formama i dinamičko kreiranje stranica"(Gilmore, 2009). Osim ovih standardnih primjerna primjenjuje se također za:

- Kreiranje i manipuliranje Adobe Flash i PDF dokumentima
- Provjeru autentičnosti korisnika na osnovu podataka unesenih prilikom prijavljivanja u sustav paralelno s prikazom sadržaja u datotekama, bazama podataka ili u aktivnom direktoriju
- Komuniciranje korištenjem različitih protokola (LDAP, IMAP, POP3, NNTP i DNS)
- Povezivanje s različitim rješenjima za obradu kreditnih kartica

Programski kod 5 prikazuje primjer upita na bazu pomoću PHP-a i SQL-a.

```
$sqlS="SELECT `Prijevoznik`.`naziv_prijevoznika` ,
     `Relacija putovanja`.`cijena putovanja` ,
     `Relacija putovanja`.`trajanje putovanja`,
     `Relacija putovanja`.`vrijeme polaska`,
     `Relacija_putovanja`.`vrijeme_dolaska`, 
`Relacija_putovanja`.`polaziste`,
     `Relacija_putovanja`.`odrediste`, 
`Relacija_putovanja`.`dan_putovanja`,
     `Relacija_putovanja`.`presjedanje`
FROM `Relacija putovanja`
LEFT JOIN `u193167084 plane`.`Prijevoznik` ON
Relacija putovanja`.`ID prijevoznik` =
`Prijevoznik`.`ID_prijevoznik` 
WHERE (`Relacija putovanja`.`polaziste` = '$p' AND
     `Relacija putovanja`.`odrediste`= '$o' AND
     `Relacija_putovanja`.`dan_putovanja` LIKE 
'%".$dat."%')
```

```
ORDER BY `Relacija_putovanja`.`vrijeme_polaska` ASC"; 
$rez=mysqli_query($conn,$sqlS);
```
Programski kod 5. Primjer upita na bazu

#### **3.6 MySQL**

<span id="page-24-0"></span>MySQL je open source sustav za upravljanje bazama podataka (RDBMS). MySQL se razlikuje od poslovnih sustava za upravljanje bazama podataka. Razlika je da mu nedostaju snimljene procedure, triggeri i transakcije. Prednost mu je brzina i skalabilnost. Programski kod 6 prikazuje primjer SQL koda za kreiranje tablice.

```
CREATE TABLE IF NOT EXISTS `Relacija putovanja` (
```
`ID\_relacija` int(11) NOT NULL AUTO\_INCREMENT,

`ID\_prijevoznik` int(11) NOT NULL,

`vrijeme\_polaska` time NOT NULL,

`vrijeme\_dolaska` time NOT NULL,

`polaziste` varchar(30) COLLATE utf8\_unicode\_ci NOT NULL,

`odrediste` varchar(30) COLLATE utf8\_unicode\_ci NOT NULL,

`cijena putovanja` int(11) NOT NULL,

 `trajanje\_putovanja` varchar(5) COLLATE utf8\_unicode\_ci NOT NULL,

`dan putovanja` int(11) NOT NULL,

 `presjedanje` varchar(2) COLLATE utf8\_unicode\_ci NOT NULL, PRIMARY KEY (`ID\_relacija`))

#### *Programski kod 6. SQL kod za kreiranje tablice Relacija\_putovanja*

Vrlo je stabilan u radu i ima dobro dokumentirane module i ekstenzije. "Veliki broj APIa postoji za sve najpopularnije programske jezike, uključujući između ostalog i C, C++, Java , Perl, PHP, Ruby i Tcl "(Gilmore, 2009).

### **3.7 Google MAPS API**

<span id="page-25-0"></span>Google MAPS API (Application Programming Interface) je Googlovo sučelje koje omogućava ugradnju Google-ovih mapa na stranicu. Postoji plaćeni i besplatni oblik. U besplatnom obliku pruža: besplatnu, eksternu i javno dostupnu implementaciju, ne ograničeno besplatno korištenje Google Maps Android API i Google Maps SDK za iOS. Google MAPS API sastoji se od više API-a: [Google Maps Android API,](https://developers.google.com/maps/documentation/android-api/) [Google Maps](https://developers.google.com/maps/documentation/directions/)  [Directions API,](https://developers.google.com/maps/documentation/directions/) [Google Maps Distance Matrix API,](https://developers.google.com/maps/documentation/distance-matrix/) [Google Maps Elevation API,](https://developers.google.com/maps/documentation/elevation/start) [Google](https://developers.google.com/maps/documentation/embed/)  Maps [Embed API,](https://developers.google.com/maps/documentation/embed/) [Google Maps Geocoding API,](https://developers.google.com/maps/documentation/geocoding/start) [Google Maps Geolocation API,](https://developers.google.com/maps/documentation/geolocation/intro) [Google Maps JavaScript API,](https://developers.google.com/maps/documentation/javascript/) [Google Maps Roads API,](https://developers.google.com/maps/documentation/roads/intro) [Google Maps SDK for iOS,](https://developers.google.com/maps/documentation/ios-sdk/) [Google Maps Time Zone API.](https://developers.google.com/maps/documentation/timezone/start)

Na stranici je korišten Google Maps JavaScript API. Na slici 9 prikazan je primjer implementacije Google Maps JavaScript API-a u HTML dokumentu.

```
<! DOCTYPE html>
\text{chtm1s}<head>
    <title>Simple Map</title>
    <meta name="viewport" content="initial-scale=1.0">
    <meta charset="utf-8">
    <style>
     html, body {
        height: 100%;
       margin: 0:
       padding: 0;
      \rightarrow#map \{height: 100%;
      \rightarrow</style>
  \langle/head>
  <body>
    <div id="map"></div>
    <script>
      var map:
      function initMap() {
        map = new google.maps.Map(document.getElementById('map'), {
         center: {lat: -34.397, lng: 150.644},
          zoom: 8
        \}) ;
      \}\le/script>
    <script src="https://maps.googleapis.com/maps/api/js?key='YOUR_API_KEY&callback=initMap"
    async defer></script>
  </body>
</html>
```
*Slika 9 Izgled HTML dokumenta s najjednostavnijom Google mapom*

## <span id="page-26-0"></span>**4. Način korištenja aplikacije**

Aplikacija je izrađena tako da korisnik, kada odluči planirati putovanje ili pregledati mogućnosti putovanja, unese polazište, odredište putovanja i datum putovanja. Način interakcije korisnika s aplikacijom je prikazan pomoću sequence dijagrama na slici 10. Kod unosa u polje "*Polazak"* i *"Odredište*" ako korisnik unese ime grada koji se nalazi u bazi, aplikacija će sama predložiti ime toga grada u obliku padajućeg izbornika. Datum se unosi odabirom datuma iz malenoga kalendara. Kalendar se pojavljuje kada se klikne u polje "*Datum putovanja*", ali je moguće i ručno unijeti datum u polje. Klik na gumb *Planiraj!* je onemogućen ako nisu popunjena tri osnovna polja. Korisnik može odabrati da mu se prikažu polasci određenog prijevoznika ili više njih. Klikom na gumb *Sve opcije prijevoza* automatski se postavlja kvačica na sve četiri opcije prijevoza.

Kada je korisnik upisao sve potrebno za putovanje, aplikacija omogućuje klik na gumb *Planiraj!*. U slučaju da je unesen grad koji nije u bazi, iskače pop-up prozorčić u kojem se ispisuje poruka koja glasi npr. "Karlovac nije u bazi, molimo pokušajte s nekim drugim gradom".

Gumb *Planiraj!* vodi na sljedeću stranicu na kojoj se ispisuju rezultati pretrage u obliku tablice. Tablica se sastoji od stupaca *"Vrijeme polaska", "Prijevoznik", "Cijena putovanja", "Trajanje putovanja", "Vrijeme dolaska", "Presjedanje".* Stupac "*Presjedanje*" je prazan ako presjedanje ne postoji na toj relaciji, a ako postoji ispisuje se "Da". Moguće je sortiranje rezultata klikom na jednu od stavki zaglavlja tablice. Omogućeno je silazno i uzlazno sortiranje podataka. Ispod tablice se nalazi karta s rutom putovanja između polazišta i odredišta. Karta ne prikazuje uvijek točnu rutu jer nije bilo moguće dobiti točnu ruta putovanja od strane prijevoznika.

Ako je korisnik unio podatke putovanja koji se nalaze u bazi ali taj dan ili taj prijevoznik ne vozi na traženoj liniji pojavljuje se poruka: "Za unesene podatke ne postoji putovanje u bazi, molimo pokušajte s drugom vrstom prijevoza ili drugim destinacijama". Ispod poruke se nalazi gumb koji vodi na početnu stranicu.

*Planiraj putovanje* u zaglavlju je poveznica koja vodi na početnu stranicu. Na dnu svake stranice se nalaze logotipi prijevoznika koje su sami prijevoznici dali na korištenje, a njihovi podaci se nalaze u aplikaciji. Logotipi su poveznice na stranice prijevoznika.

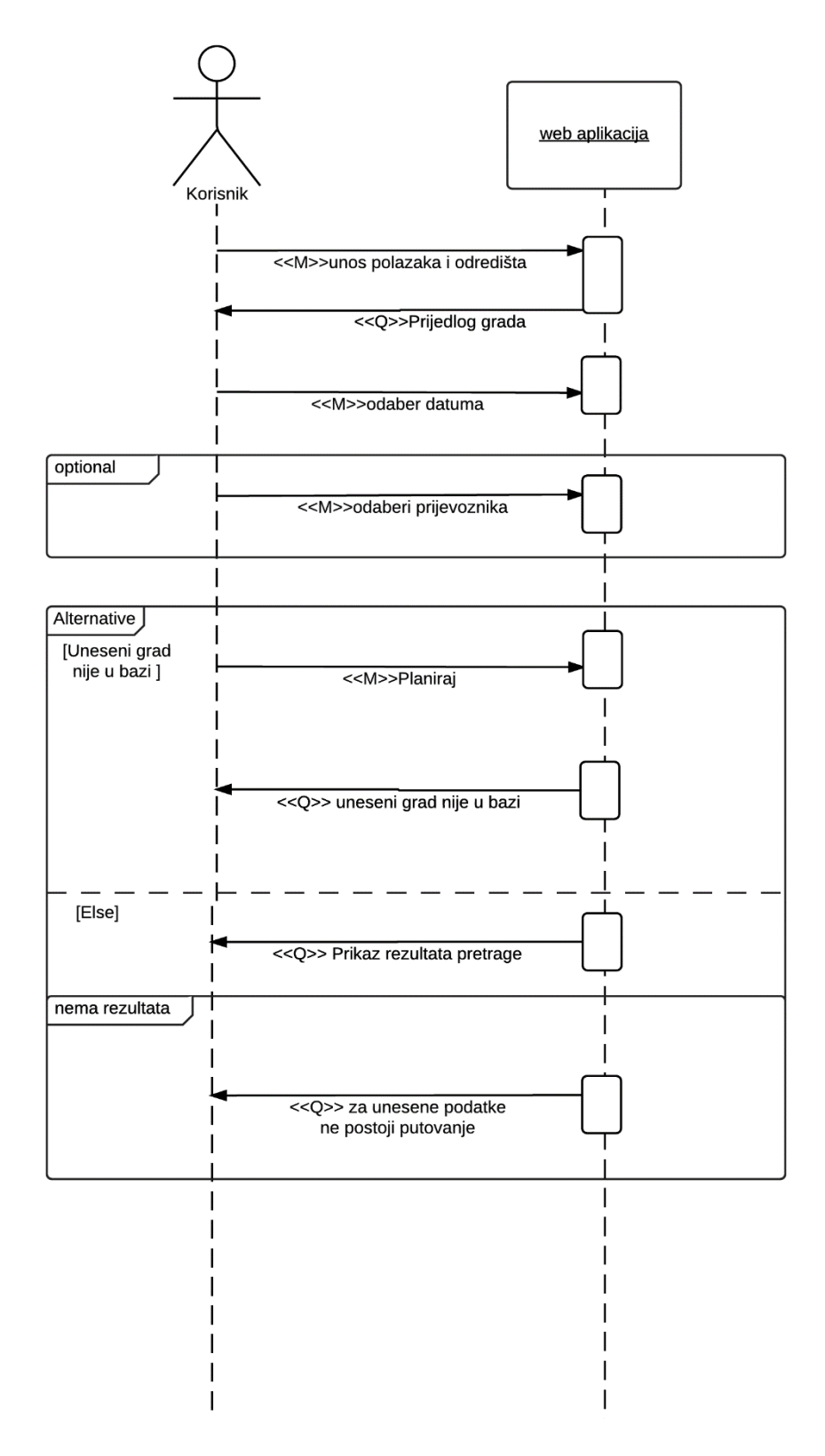

<span id="page-27-0"></span>*Slika 90 Sequece dijagram korištenja aplikacije*

# <span id="page-28-0"></span>**5. Pregled strukture aplikacije**

Obje stranice su izrađene pomoću HTML5 i CSS3. Rezultati koji se prikazuju na stranici rezultata dohvaćaju se iz baze podataka. Stranica rezultati se dinamički generira ovisno o broju redova koji se prikazuju kao rezultat upita na bazu.

### <span id="page-28-1"></span>**5.1. Prva stranica**

Na slici 11 je prikazana prva stranica aplikacije. Na prvoj stranici omogućeno je predlaganje unosa u poljima "Polazak" i "Odredište". To je napravljeno pomoću jQuery biblioteke.

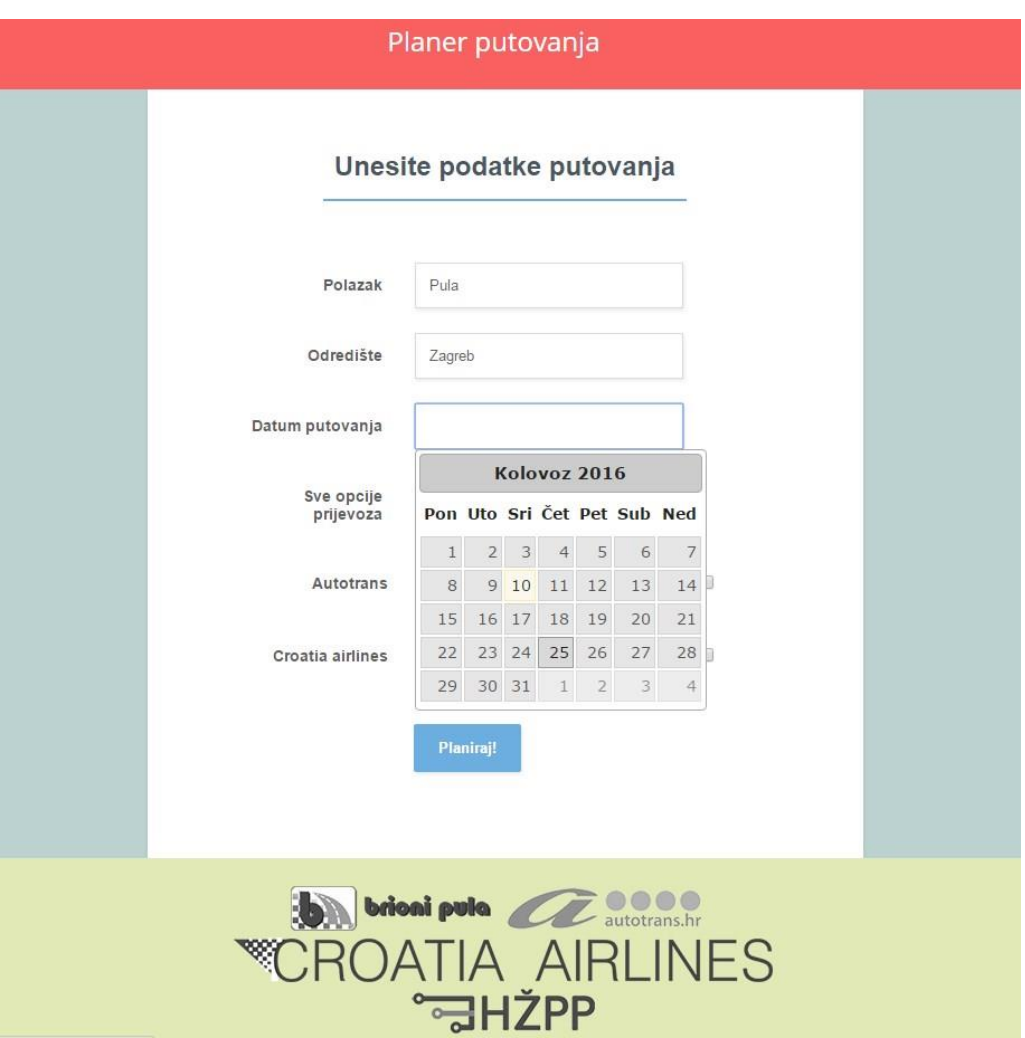

*Slika 101 Prva stranica aplikacije*

<span id="page-28-2"></span>Programski kod 7 se poziva kod unosa u polja, i pokreće skriptu "search.php". Pretraživanje se obavlja u tablici *Mjesta*. Do sada uneseni tekst se uspoređuje s poljem "*naziv\_mjesta*". Rezultat podudaranja se vraća kao padajući izbornik ispod polja. Kalendar je također jQuery biblioteka, dodatno je prilagođen da se nazivi dana i mjeseci prikazuju na Hrvatskom jeziku i format datuma je postavljen u oblik: "dd.mm.yy".

```
<script>
     $(function() {
     $( "#mjestoP" ).autocomplete({
          source: 'search.php'
     });
     $( "#mjestoO" ).autocomplete({
          source: 'search.php'
          });
     });
</script>
```
*Programski kod 7. Kod koji predlaže unos u poljima "Polazak" i "Odredište"*

Gumb *Planiraj!* je onemogućen dok nisu unesena polja "*Polazak", "Odredište" i "Datum"*. Kao što se može vidjeti u programskom kodu 8 kod unosa s tipkovnice u ta polja se provjerava da li je vrijednost tih polja različita od 0 ako je vrijednost različita gumbu *Planiraj!* se skida atribut *disabled* koji gumbu onemogućuje klik na njega.

```
<script type="text/javascript">
     $(document).ready(function(){
          $("#mjestoO, #mjestoP, 
     #datumPutovanja").bind("change",
          function () { 
               if (S("†mjestoO").val() != "" &&&&&&\n$("†mjestoP") .val() != "" &$("#datumPutovanja").val() != "")
               $('#register').removeAttr("disabled");
```

```
else $('#register').attr("disabled", 
"disabled"); 
});});
```
</script>

### *Programski kod 8. Validacija nad obaveznim poljima kao uvjet mogućnosti akcije nad gumbom Planiraj!*

Klikom na checkbox "*Sve vrste prijevoza"* pokreće se skripta koja postavlja ostale checkboxove kao *checked, što se može vidjeti na programskom kodu 9.*

<script>

```
var chk0 = \frac{1}{2} ("input [type='checkbox'] [value='0']");
var chk1 = $("input[type='checkbox'] [value='1']");
var chk2 = \frac{1}{2} ("input [type='checkbox'] [value='2']");
var chk3 = \frac{2}{3} ("input[type='checkbox'][value='3']");
 var chk4 = $("input[type='checkbox'][value='4']");
```

```
 chk0.on('change', function(){
     chk1.prop('checked',this.checked);
     chk2.prop('checked',this.checked);
    chk3.prop('checked',this.checked);
    chk4.prop('checked',this.checked);
    });
 </script>
```
### *Programski kod 9. Pokretanje "check all" skripte*

Provjera da li su uneseni gradovi jednaki onima u bazi je napravljena tako da je u form tagu definirano validiranje, što je prikazano u programskom kodu 10. Kod submitanja se poziva funkcija *validateForm().*

```
<form class="form-basic" id="myform" method="GET" 
action="rez.php" onsubmit="return validateForm();">
```
#### *Programski kod 10. Definiranje validiranja kod submitiranja*

Programski kod 11 prikazuje funkciju koja uspoređuje vrijednosti u polju s nazivima gradova ako je različito ispisuje poruku "*Grad nije u bazi molimo pokušajte s nekim drugim gradom"*.

```
<script>
          function validateForm(){
               var title = $("\#mjestoP") . val();
                if (title=="Rijeka" || title=="Pula" || 
title=="Zagreb" || title=="Vinkovci" || title=="Split" || 
title=="Osijek" ) { } else {
                     alert(title + ' nije u bazi molimo 
pokušajte s nekim drugim gradom');
           return false;
 }
               var title = $("\#m \text{ }|estoO").val();
                if (title=="Rijeka" || title=="Pula" || 
title=="Zagreb" || title=="Vinkovci" || title=="Split" || 
title=="Osijek") { } else {
                     alert(title + ' nije u bazi molimo 
pokušajte s nekim drugim gradom');
           return false;
                }}
       </script>
```
*Programski kod 11. Validacija nad poljima "Polazak" i "Odredište"*

### **5.2. Druga stranica**

<span id="page-32-0"></span>Druga stranica aplikacije je stranica koja prikazuje rezultate upita na bazu što se može vidjeti na slici 12. Broj redova u tablici ovisno o broju stavaka koje odgovaraju upitu.

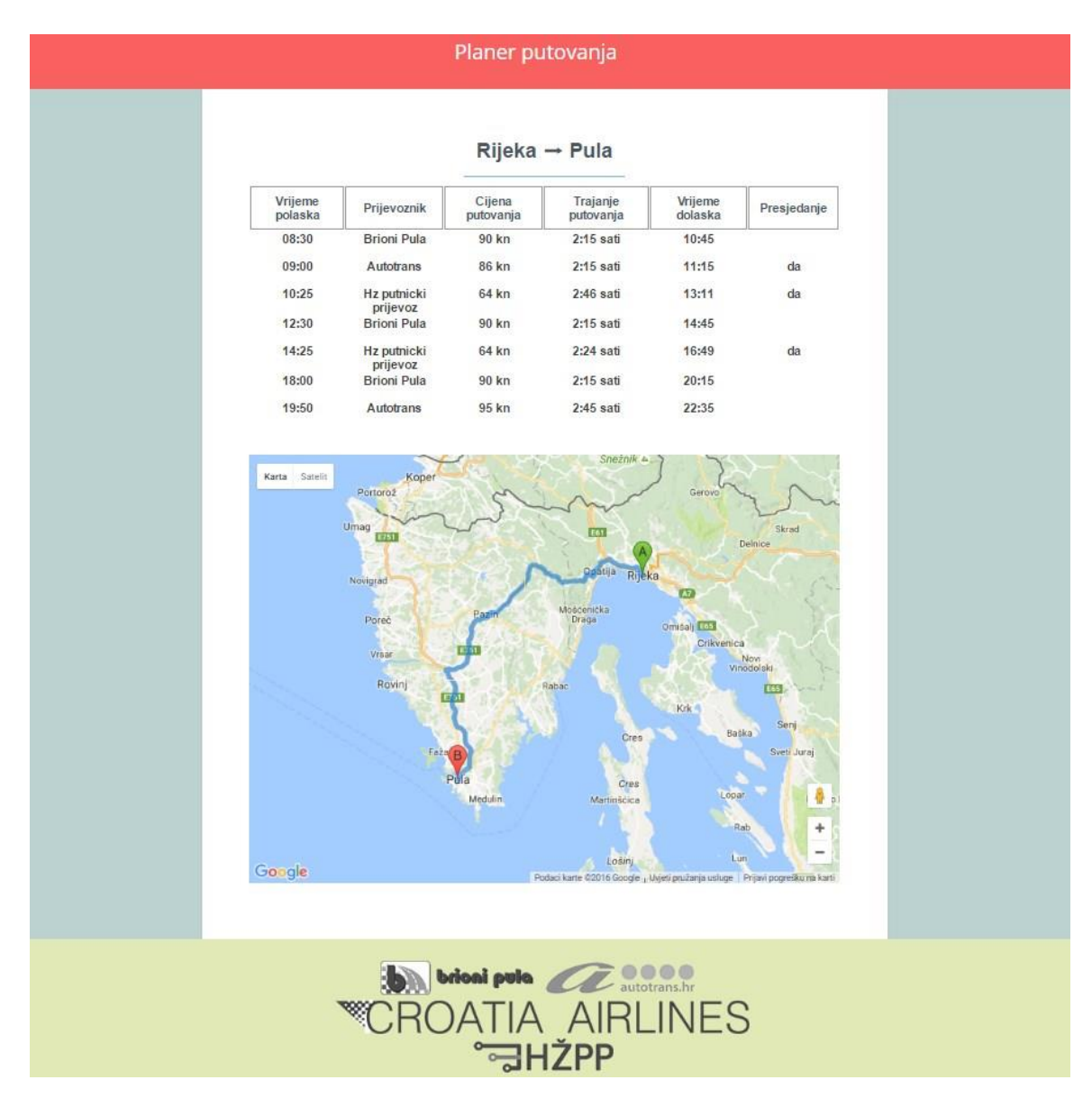

*Slika 12 Druga stranica aplikacije*

To je definirano pomoću PHP-a. PHP-om je napravljena konverzija datuma u redni broj dana u tjednu. Promjenom datuma u redni broj dana u tjednu u obliku broja u rasponu "1-7" pojednostavljuje se pretraživanje u tablici *relacija\_putovanja* i označavanja dana kojima autobus putuje. Autobus koji svaki dan putuje u stupcu "*dan\_putovanja"* ima zapis "1234567" koji označava da autobus putuje svaki dan u tjednu, a autobus koji putuje samo Ponedjeljkom ima zapis "1".

Isto tako je napravljena konverzija vremena polaska i dolaska. Vrijeme polaska i vrijeme dolaska su konvertirani u oblik "hh:mm", što se može vidjeti u programskom kodu 12. Konverzijom su uklonjene sekunde jer nisu bitne za polazak i odlazak autobusa.

```
$timestamp = strtotime($vrijemeP);
$vrijeme=date('H:i',$timestamp);
$timestamp = strtotime($vrijemeD);
$vri=date('H:i',$timestamp);
```
*Programski kod 12. Konverzija vremena u oblik hh:mm*

Ako korisnik unese podatke za koje ne postoji zapis u tablici. Pojavljuje se samo poruka na ekranu da za unesene podatke ne postoji putovanje u bazi, uz gumb koji vodi na početnu stranicu. Gumb *povratak* dobiva podatke iz URL-a pomoću PHP naredbe *"\$\_GET". "Polazak" i "Odredište*" se spreme u varijable *\$p i \$o* koje se pozovu u linku.

Kod implementiranja Google Maps API-a potrebno je definirati *polazište, odredište, način prijevoza i vrstu mape*. U aplikaciji je korišten kao način prijevoza *vožnja* (engl*. Driving*) jer s njim je donekle točno moguće prikazati vožnju autobusom jer u bazi ima najviše autobusnih relacija.

Google mapa dobiva *polazište* i *odredište* pomoću JavaScript skripte. Ona poziva funkciju "*getQueryVariable*" koja se može vidjeti u programskom kodu 13. Funkcija sprema u varijablu cijeli link. Link se na znak & prelama. Taj dio varijable se sprema i onoliko puta kolika je dužina te varijable se izvršava petlja koja link dijeli u polje od dva mjesta. Dijeli se kod znaka = u pair[0] spremi naziv a u pair[1] spremi vrijednost polja. Pair[1] se predaje skripti koja ga je pozvala.

<script>

```
 function getQueryVariable(variable){
var query = window.location.search.substring(1);
var vars = query.split("@"); for (var i=0;i<vars.length;i++) {
```

```
var pair = vars[i].split("=");
              if(pair[0] == variable){return pair[1]; }
 }
         return(false);
 } 
      </script>
```
*Programski kod 13. Funkcija* "getQueryVariable"

Sortiranje rezultata je omogućeno pomoću dodatka *"Tablesorter 2.0*" iz jQuery biblioteke. Dodatak je implementiran veoma jednostavno samo je id-u *myTable*  pozvana funkcija *tablesorter().* Programski kod 14 prikazuje poziv funkcije *tablesorter().*

```
<script>
           $(function(){
           $('#myTable').tablesorter(); 
           });
       </script>
```
*Programski kod 14. Funkcija tablesorter*

### <span id="page-34-0"></span>**5.3. Baza podataka**

U pozadini aplikacije se nalazi MySQL baza podataka. [Slika 1](#page-35-0)3 prikazuje izgled baze podataka. Baza podataka se sastoji od tablica: *"Mjesta", "Prijevoznik", "Relacija\_putovanja", "Vrsta\_prijevoza".* Tablice "*Vrsta\_prijevoza", "Prijevoznik" i "Relacija\_putovanja"* povezane su stranim ključevima. Te tablice sadrži sve podatke bitne za planiranje putovanja.

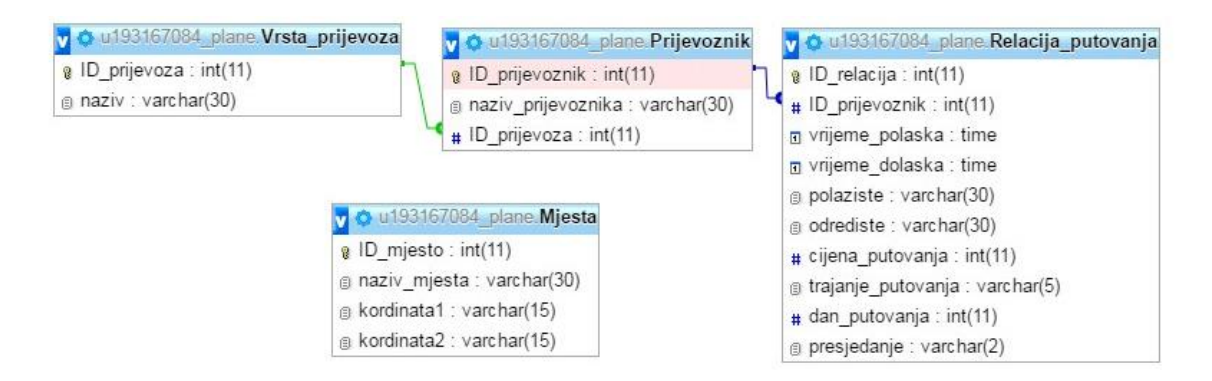

*Slika 13 Izgled baze podataka*

<span id="page-35-0"></span>Tablica "*vrsta\_prijevoza*" se sastoji od "*ID\_prijevoza*" koji je jedinstveni ključ i "*naziva prijevoza*". Polje *naziv\_prijevoza* je ograničeno na trideset znakova. U toj tablici su spremljene vrste prijevoza.

Prijevoznik sadrži naziv prijevoznika, strani ključ iz tablice vrsta prijevoza i jedinstveni ključ *"ID\_prijevoznik".* 

Relacija putovanja sadrži podatke bitne za relaciju putovanja: *vrijeme polaska, vrijeme dolaska, polazište, odredište, cijenu putovanja, trajanje putovanja, dan putovanja i predsjedanje.* Sadrži i strani ključ "*ID\_prijevoznik*" iz tablice prijevoznik. *Vrijeme\_polaska i vrijeme\_dolaska* su tipa *time*. Trajanje putovanje je tipa *int* radi jednostavnijeg unosa, ograničeno na veličinu od pet znakova jer svaki je zapis oblika "hh:mm". Polje *dan\_putovanja* je tipa *integer*, zbog jednostavnijeg unosa dana putovanja. Dani se unose kao redni broj dana u tjednu. Polje "*presjedanje"* je ograničeno na veličinu od dvije znamenke jer je zamišljeno ako nema presjedanja da je unos prazan. Kada postoji presjedanje onda je unos "da".

Tablica mjesta koristi se za predlaganje mjesta u poljima "*Polazak*" i "*Odredište*". Također sadrži polja "*kordinata1" i "kordinata2"* koje su zamišljene tako da bi se u Google Maps API umjesto naziva grada u poljima "*orgin" i "destination"* unese točne koordinate kolodvora na koji bi se dolazilo.

Aplikacija ipak koristi imena gradova a ne koordinate jer nije bilo moguće implementirati niti točnu rutu tako da nije bitno ni da pokazuje točno na kolodvor.

### <span id="page-36-0"></span>**6. Zaključak**

U teorijskom dijelu rada opisan je način analize postojećih rješenja. Prije same analize objašnjeni su kriteriji analize tj. bitni pojmovi u analizi (funkcionalnost, dizajn, sadržaj, originalnost i djelotvornost), navedena je lista svih korištenih kriterija. U analizi postojećih rješenja korišteno je nekoliko dobrih i nekoliko lošijih rješenja. U analizi je prikazano rješenje prijevoznika za prikaz vlastitih opcija prijevoza i rješenja koja objedinjuju više prijevoznika ali za samo jednu vrstu prijevoza. Za svako od rješenja napisan je kratak osvrt. Na kraju analize se nalazi tablica s prikazom u kojoj mjeri pojedina aplikacija udovoljava definiranim kriterijima vrednovanja. Naznačeno je u kojoj mjeri rješava nedostatke postojećih rješenja, odnosno koje kriterije ista zadovoljava, a ne udovoljavaju im ostale aplikacije.

U praktičnom dijelu rada razvijena je aplikacija koja omogućuje planiranje putovanja s objedinjenim rezultatima više vrsta prijevoza i nekoliko prijevoznika. Takav prikaz omogućuje jednostavniju usporedbu cijena i vremena putovanja kod različitih načina prijevoza. U bazi su nekoliko gradova u Republici Hrvatskoj, autobusni prijevoznici Autotrans i Brioni pula, Hžpp (HŽ Putnički prijevoz) i Croatia Airlines zrakoplovna kompanija. Aplikacija pruža korisniku jednostavno sučelje, koje se podjednako dobro prikazuje na računalu, tabletu i mobitelu. Omogućeno je filtriranje prijevoznika prije prikaza rezultata pretrage. Kod prikaza rezultata pretrage omogućeno je sortiranje radi bolje preglednosti. Uz rezultate se prikazuje karta koja daje uvid otprilike kojim putem se putuje na željenom putovanju.

Trenutna ograničenja aplikacije su ograničenost na nekoliko gradova unutar Republike Hrvatske, te prikaz putovanja na karti koji u nekim slučajevima ne prikazuje rutu onakvom kakva je u stvarnosti.

U sljedećoj verziji aplikacije trebalo bi nadopuniti bazu tako da budu zastupljeni svi veći gradovi u Hrvatskoj, povećati broj relacija za svaku liniju i uključiti više prijevoznika. Isto tako, potrebno je pribaviti podatke za točniji prikaza putovanja. Kod prikaza putovanja trebalo bi prikazati točno na karti iz kojeg dijela grada se polazi i dolazi s određenim putovanjem.

# <span id="page-37-0"></span>**7. Literatura:**

- 1. Gasston P. (2013) *Moderni web responzivni web dizajn uz HTML5, CSS3 i JavaScript*; Dobar plan
- 2. Gilmore W. Jason (2009) *PHP i MySQL od početnika do profesionalca treće izdanje*; Kompjuter biblioteka
- 3. Pilgrim M. (2010) *HTML5 Spreman za upotrebu*; Dobar plan
- 4. Vassilis S. i sur. *Website quality assessment criteria* (Research paper: IQ Concepts, Tools, Metrics, Measures and Methodologies) Dostupno na: www.researchgate.net (pristupano 20.07.2016)
- 5. \*\*\* *Autotrans* <https://www.autotrans.hr/hr-hr/naslovna> (pristupano 20.07.2016)
- 6. \*\*\* *Brioni* <http://brioni.hr/> (pristupano 01.07.2016)
- 7. \*\*\* *Croatia Airlines* <http://www.croatiaairlines.com/> (pristupano 01.07.2016)
- 8. \*\*\* *Website Assessment and Evaluation* http://depts.washington.edu/trio/trioquest/resources/web/assess.php (pristupano 20.07.2016)
- 9. \*\*\* *Hžpp* <http://www.hzpp.hr/voznired> (pristupano 01.07.2016)
- 10.\*\*\* *Systems and software Quality Requirements and Evaluation (SQuaRE) — System and software quality models* https://www.iso.org/obp/ui/#iso:std:isoiec:25010:ed-1:v1:en (pristupano 21.07.2016)
- 11.\*\*\* *About jQuery* http://jqueryui.com/about/ (pristupano 26.07.2016)
- 12.\*\*\* *Quality Criteria for Website Excellence*

http://www.worldbestwebsites.com/criteria.htm (pristupano 20.07.2016)

# <span id="page-38-0"></span>**8. Popis slika:**

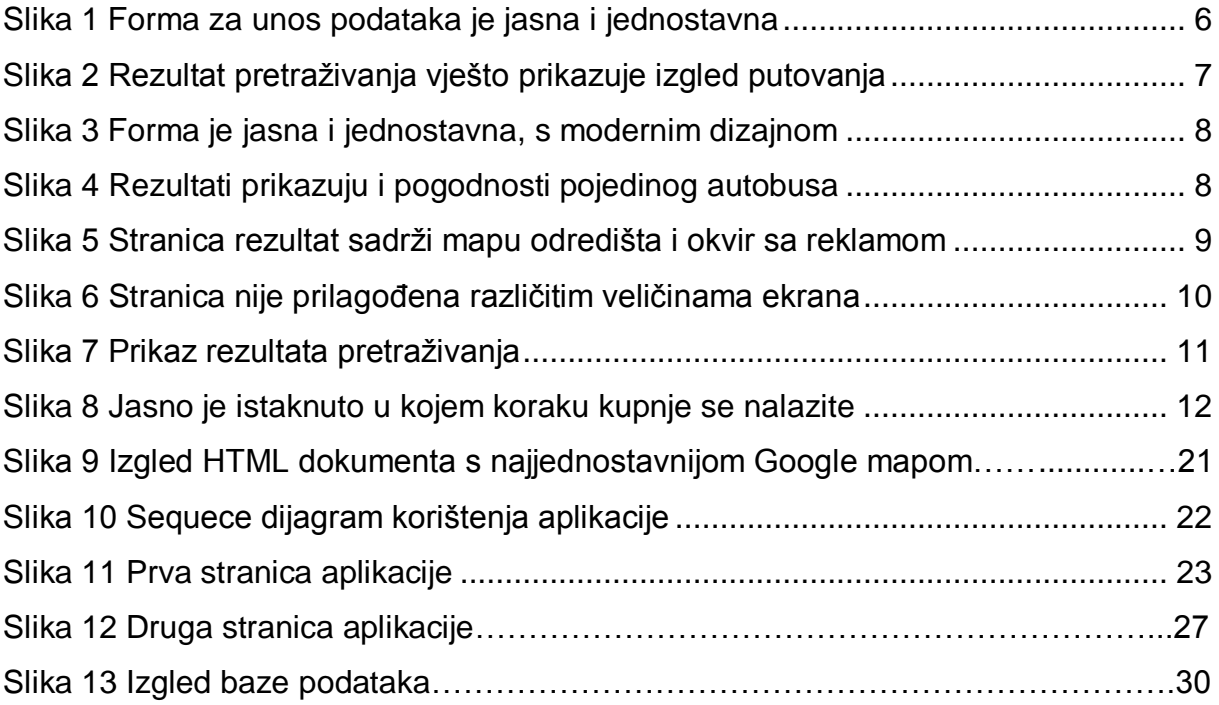

# <span id="page-39-0"></span>**9. Popis programskih kodova:**

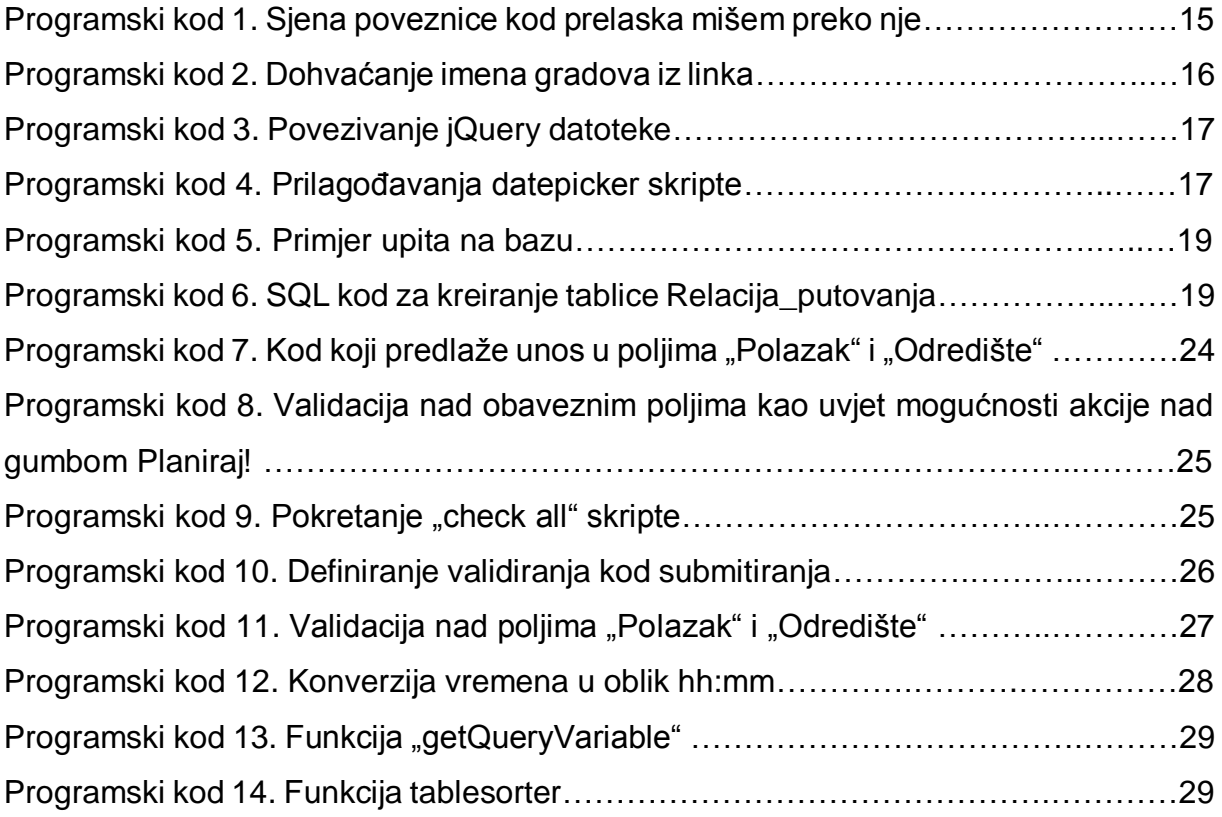

**SAŽETAK-**U ovom radu opisan je razvoj web aplikacije *Planer putovanja* koja omogućuje planiranje ruta između nekoliko većih gradova unutar Republike Hrvatske. Naime, planer putovanja koji obuhvaća većinu prijevoznika trenutno ne postoji na hrvatskom tržištu. Ta situacija je razlog odabira ove teme i izrade aplikacije koja objedinjuje više vrsta prijevoza i više prijevoznika. Teorijski dio rada započinje analizom postojećih rješenja. Prije same analize objašnjeni su kriteriji analize tj. bitni pojmovi (funkcionalnost, dizajn, sadržaj, originalnost i djelotvornost), te je navedena lista svih korištenih kriterija. Kod analize je navedeno kratko pojašnjenje svrhe aplikacije i analiza tog rješenja po navedenim kriterijima uz sliku zaslona koja prikazuje kako izgleda aplikacija.

Ključne riječi: web aplikacija, planer putovanja, funkcionalnost, dizajn, sadržaj, originalnost, djelotvornost

**SUMMARY-**This paper describes the development process of a web application named Planer putovanja which enables trip planning between several large cities of the Republic of Croatia. At the moment, there are no tools available on the market that would allow the planning of trips taking public transportation information into consideration. The motivation behind the creation of this application was to fill that gap in the market by offering a solution in a form of an application that offers information from several public transportation operators and several public transportation types.

The theoretical part of the paper beings with an analysis of already available solutions. Before the analysis itself, the criteria taken into consideration are clearly listed and described. The criteria are functionality, design, content, originality and effectiveness. The analysis also includes a brief description of the application's goal and a detailed break-down of the offered solution by previously determined criteria, accompanied by the appropriate screenshots of the application's interface.

Keywords: web app, trip planer, functionality, design, content, originality effectiveness